**Branding.zip Igo Primo 2.4 409** 

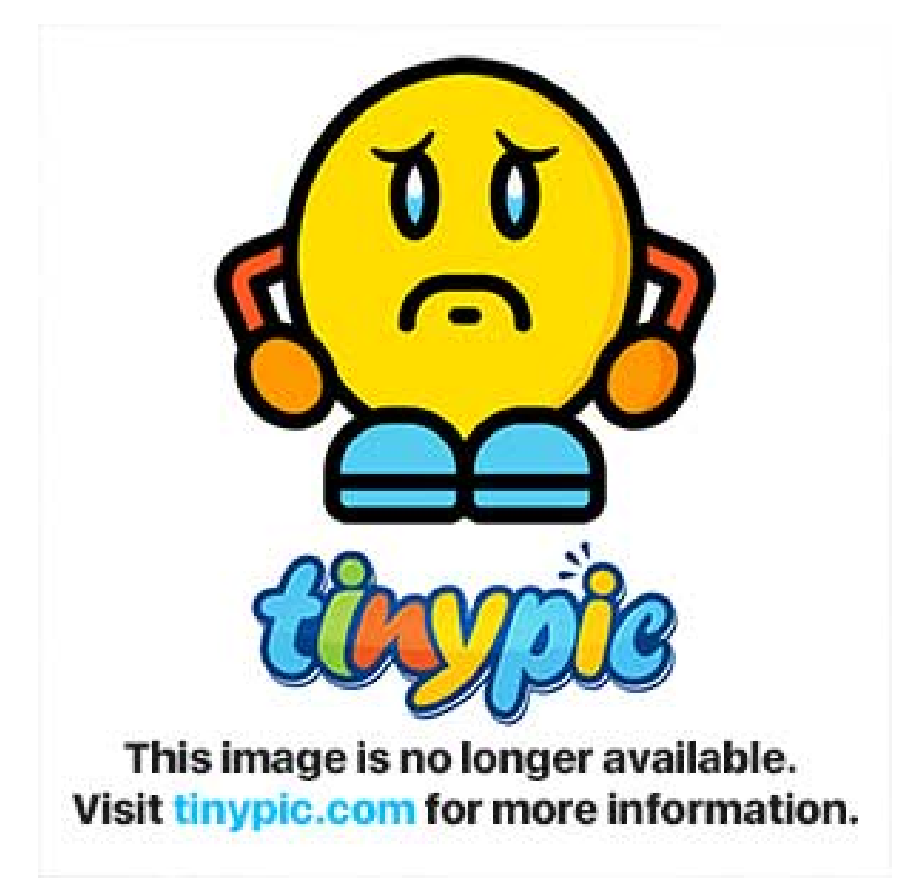

DOWNLOAD: https://tinurli.com/2il5eu

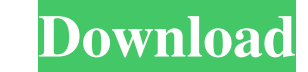

5 item. Zip File You can select the brand, the artboard number, the PDF document name and the logo output. You can export directly in PNG format. Requirements Igo Primo 2.4 Branding.zip Branding.pdf To start, open Igo Prim named "Brand". Click the icon "New" to insert the artboard. Name the artboard "Brand". Resize the "Logo" object to 350 x 200. Open the "Branding" folder of Igo Primo 2.4. Drag the "Branding.zip" file to the "Branding" fold "Brand". Save the PNG file. Conclusion With this tool, you can now create a logo in minutes! We all know that the design process is a very difficult process for every logo creation and for any company. With this add-on, yo create a professional logo in minutes! Compose Logo 2.4. 6 item. compose logo 2.4. 6 item. compose logo 2.4. 6 item. Zip File You can design the logo in any way. Create the objects: In this list, you can add a blank, a bac following button to "Insert the object" Use the following button to "Add a new object" You can combine objects using the following buttons: You can use an existing object as a composition background. If you select an exist

Related links:

[kv331 synthmaster 2 5 keygen download](http://tiomikim.yolasite.com/resources/kv331-synthmaster-2-5-keygen-download.pdf) [ConflictDeniedOpsPCEnglishgamehack](http://trafmortou.yolasite.com/resources/ConflictDeniedOpsPCEnglishgamehack.pdf) [Acer Aspire M3 Series Ma 50 Driver](http://antinex.yolasite.com/resources/Acer-Aspire-M3-Series-Ma-50-Driver.pdf)